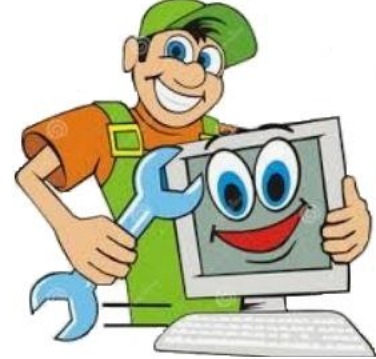

Upgrade N<sup>o</sup> Repair<br>Tomputer Assistance

HTTP://www.Upgradenrepair.com

[Home](http://www.upgradenrepair.com/default.pdf) [About](http://www.upgradenrepair.com/about) [Computer Parts](http://www.upgradenrepair.com/computerparts/computerparts.pdf) [How to use](http://www.upgradenrepair.com/howto/howto.pdf) [Install instructions](http://www.upgradenrepair.com/install/install.pdf) [Issues](http://www.upgradenrepair.com/issues/issues.pdf) [Software](http://www.upgradenrepair.com/software/software.pdf) [Troubleshoot Tools](http://www.upgradenrepair.com/troubleshoot/troubleshoot.pdf) [Windows](http://www.upgradenrepair.com/windows/windows.pdf) [Downloads](http://www.upgradenrepair.com/downloads/download.pdf) [Contact us](http://www.upgradenrepair.com/contact/contact.html)

# **Windows**

# A

- [Accounts](https://d.docs.live.net/3569dd0165e2ffb5/Documents/My%20Web%20Sites/upgradenrepair/windows/Windows/S/settings/sections/accounts/AccessAccounts.pdf) How to access
- [Administrative Tools](https://d.docs.live.net/3569dd0165e2ffb5/Documents/My%20Web%20Sites/upgradenrepair/windows/Windows/A/administrativetoolswin10/AccessAdministrativeToolswin10.pdf) (Windows 10 only)
- [Apps for websites](https://d.docs.live.net/3569dd0165e2ffb5/Documents/My%20Web%20Sites/upgradenrepair/windows/Windows/S/settings/sections/apps/appswebsites/AppsforWebsites.pdf)
- [Access Apps & Features](https://d.docs.live.net/3569dd0165e2ffb5/Documents/My%20Web%20Sites/upgradenrepair/windows/Windows/S/settings/sections/apps/appsfeatures/accessappsfeatures.pdf) (Win10) [Apps](https://d.docs.live.net/3569dd0165e2ffb5/Documents/My%20Web%20Sites/upgradenrepair/windows/Windows/S/settings/sections/apps/AccessApps.pdf) (Win11)
- [AutoPlay](https://d.docs.live.net/3569dd0165e2ffb5/Documents/My%20Web%20Sites/upgradenrepair/windows/Windows/S/settings/sections/bluetooth/autoplay/AccessAutoPlay.pdf)

## B

- [Bluetooth & Other devices](https://d.docs.live.net/3569dd0165e2ffb5/Documents/My%20Web%20Sites/upgradenrepair/windows/Windows/S/settings/sections/bluetooth/Bluetoothsettings.pdf)
- [Boot \(MSCONFIG\)](https://d.docs.live.net/3569dd0165e2ffb5/Documents/My%20Web%20Sites/upgradenrepair/windows/Windows/M/msconfig/sections/Boot.pdf)

## $\mathcal{C}$

- C Drive
	- o [Access](https://d.docs.live.net/3569dd0165e2ffb5/Documents/My%20Web%20Sites/upgradenrepair/windows/Windows/C/cdrive/accesscdrive/AccessCDrive.pdf)
	- o [Use](https://d.docs.live.net/3569dd0165e2ffb5/Documents/My%20Web%20Sites/upgradenrepair/windows/Windows/C/cdrive/UseCDrive.pdf)
	- o [Character Map](https://d.docs.live.net/3569dd0165e2ffb5/Documents/My%20Web%20Sites/upgradenrepair/windows/Windows/C/charactermap/charactermap.pdf)
- CHKDSK / R / F and CHKDSK Log
- [CMD \(also with Admin rights\)](https://d.docs.live.net/3569dd0165e2ffb5/Documents/My%20Web%20Sites/upgradenrepair/windows/Windows/C/cmd/AccessCmd.pdf)
- Command [Prompt](https://d.docs.live.net/3569dd0165e2ffb5/Documents/My%20Web%20Sites/upgradenrepair/windows/Windows/C/commandprompt/usecmd.pdf)
- Communications tab in Sound under Control Panel
- [Component Services \(Windows 10\)](https://d.docs.live.net/3569dd0165e2ffb5/Documents/My%20Web%20Sites/upgradenrepair/windows/Windows/C/ComponentServices.pdf) (Windows 10 only)
- [Computer Management](http://upgradenrepair/windows/Windows/C/computermanagement/ComputerManagement.pdf)
- Computer [Name](https://d.docs.live.net/3569dd0165e2ffb5/Documents/My%20Web%20Sites/upgradenrepair/windows/Windows/C/computername/computernameworkgroup.pdf)
- Control Panel
	- o Access
		- **[Access via Windows Menu](https://d.docs.live.net/3569dd0165e2ffb5/Documents/My%20Web%20Sites/upgradenrepair/windows/Windows/C/controlpanel/accesscontrolpanel/Access%20System%20Control%20Panel.PDF)**
		- [Access via Search](https://d.docs.live.net/3569dd0165e2ffb5/Documents/My%20Web%20Sites/upgradenrepair/windows/Windows/C/controlpanel/access/accesscntrlpanelsearch.pdf)
		- **[Access via Windows System](https://d.docs.live.net/3569dd0165e2ffb5/Documents/My%20Web%20Sites/upgradenrepair/windows/Windows/C/controlpanel/accesscontrolpanel/windowssystem/accesscntrlpanelsystemwin10.pdf) (Windows 10 only)**
	- o Use
		- **[How to use Control Panel](https://d.docs.live.net/3569dd0165e2ffb5/Documents/My%20Web%20Sites/upgradenrepair/windows/Windows/C/controlpanel/UseControlPanel.pdf)**
- [Cortana Access](https://d.docs.live.net/3569dd0165e2ffb5/Documents/My%20Web%20Sites/upgradenrepair/windows/Windows/C/Cortana/AccessCortana.pdf)

D

- [Default Apps](https://d.docs.live.net/3569dd0165e2ffb5/Documents/My%20Web%20Sites/upgradenrepair/windows/Windows/S/settings/sections/apps/defaultapps/UseDefaultAppsSettings.pdf)
- [Defrag Optimization](https://d.docs.live.net/3569dd0165e2ffb5/Documents/My%20Web%20Sites/upgradenrepair/windows/Windows/D/DefragOptimize/DefragOptimization.pdf)
- [Desktop Folder move](https://d.docs.live.net/3569dd0165e2ffb5/Documents/My%20Web%20Sites/upgradenrepair/windows/Windows/P/profiles/move/MoveProfile.pdf)
- Devices [Access Devices in Settings](https://d.docs.live.net/3569dd0165e2ffb5/Documents/My%20Web%20Sites/upgradenrepair/windows/Windows/S/settings/sections/bluetooth/devices/Access%20Devices.pdf)
- [Disk Cleanup](https://d.docs.live.net/3569dd0165e2ffb5/Documents/My%20Web%20Sites/upgradenrepair/windows/Windows/C/computermanagement/diskcleanup/DiskCleanup.pdf)
- [Disk Management](https://d.docs.live.net/3569dd0165e2ffb5/Documents/My%20Web%20Sites/upgradenrepair/windows/Windows/D/DiskManagement/DiskManagement.pdf)
	- Hardware
	- Access Hardware
	- Use Hardware
	- o [Add Mirror](https://d.docs.live.net/3569dd0165e2ffb5/Documents/My%20Web%20Sites/upgradenrepair/windows/Windows/D/DiskManagement/tasks/AddMirror.pdf)
	- o Drives
		- [Open](https://d.docs.live.net/3569dd0165e2ffb5/Documents/My%20Web%20Sites/upgradenrepair/windows/Windows/D/DiskManagement/sections/properties/Open.pdf)
	- o Tabs
		- [Explore](https://d.docs.live.net/3569dd0165e2ffb5/Documents/My%20Web%20Sites/upgradenrepair/windows/Windows/D/DiskManagement/tasks/Explore.pdf)
		- [Extend Volume](https://d.docs.live.net/3569dd0165e2ffb5/Documents/My%20Web%20Sites/upgradenrepair/windows/Windows/D/DiskManagement/tasks/ExtendVolume.pdf)
		- **[Format Disk Management](https://d.docs.live.net/3569dd0165e2ffb5/Documents/My%20Web%20Sites/upgradenrepair/windows/Windows/D/DiskManagement/tasks/FormatDiskMgmnt.pdf)**
		- [Shrink Volume](https://d.docs.live.net/3569dd0165e2ffb5/Documents/My%20Web%20Sites/upgradenrepair/windows/Windows/D/DiskManagement/tasks/Shrinkvolume.pdf)
		- Sections
			- [Access File Properties](https://d.docs.live.net/3569dd0165e2ffb5/Documents/My%20Web%20Sites/upgradenrepair/windows/Windows/D/DiskManagement/sections/properties/AccessProperties.pdf)
				- o Details
			- Properties (underconstruction)
				- o Tools (Underconstruction)
					- Sections
						- Driver [Details](https://d.docs.live.net/3569dd0165e2ffb5/Documents/My%20Web%20Sites/upgradenrepair/windows/Windows/D/DiskManagement/sections/properties/toolstab/Sections/driverdetails/DriverDetails.pdf)
							- o [Disable Device](https://d.docs.live.net/3569dd0165e2ffb5/Documents/My%20Web%20Sites/upgradenrepair/windows/Windows/D/DiskManagement/sections/properties/toolstab/Sections/driverdetails/DisableDevice.pdf)
							- o [Rollback Driver](https://d.docs.live.net/3569dd0165e2ffb5/Documents/My%20Web%20Sites/upgradenrepair/windows/Windows/D/DiskManagement/sections/properties/toolstab/Sections/driverdetails/RollbackDriver.pdf)
							- o [Uninstall Device](https://d.docs.live.net/3569dd0165e2ffb5/Documents/My%20Web%20Sites/upgradenrepair/windows/Windows/D/DiskManagement/sections/properties/toolstab/Sections/driverdetails/UninstallDevice.pdf)
							- o [Update Driver](https://d.docs.live.net/3569dd0165e2ffb5/Documents/My%20Web%20Sites/upgradenrepair/windows/Windows/D/DiskManagement/sections/properties/toolstab/Sections/driverdetails/UpdateDriver.pdf)

- [Documents Folder move](https://d.docs.live.net/3569dd0165e2ffb5/Documents/My%20Web%20Sites/upgradenrepair/windows/Windows/P/profiles/move/MoveProfile.pdf)
- Double-click [settings on mouse](https://d.docs.live.net/3569dd0165e2ffb5/Documents/My%20Web%20Sites/upgradenrepair/windows/Windows/F/FileExplorer/sections/singledoubleclick.pdf)
- [Downloads Folder move](https://d.docs.live.net/3569dd0165e2ffb5/Documents/My%20Web%20Sites/upgradenrepair/windows/Windows/P/profiles/move/MoveProfile.pdf)
- [Directories, Trees, Files and Folders](https://d.docs.live.net/3569dd0165e2ffb5/Documents/My%20Web%20Sites/upgradenrepair/windows/Windows/F/folder/DirectoryInfo.pdf)

• [Driver Details](https://d.docs.live.net/3569dd0165e2ffb5/Documents/My%20Web%20Sites/upgradenrepair/windows/Windows/D/DiskManagement/sections/properties/toolstab/Sections/driverdetails/DriverDetails.pdf)

#### E

- E-mail and Accounts Access
- [Event Viewer](https://d.docs.live.net/3569dd0165e2ffb5/Documents/My%20Web%20Sites/upgradenrepair/windows/Windows/E/eventviewer/eventviewer.pdf)
- [Explore \(](https://d.docs.live.net/3569dd0165e2ffb5/Documents/My%20Web%20Sites/upgradenrepair/windows/Windows/D/DiskManagement/tasks/Explore.pdf)Disk Management)
- Extend Volume (Disk Management)

#### F

- [File Association](https://d.docs.live.net/3569dd0165e2ffb5/Documents/My%20Web%20Sites/upgradenrepair/windows/Windows/F/file/FileAssociation.pdf)
- [File](https://d.docs.live.net/3569dd0165e2ffb5/Documents/My%20Web%20Sites/upgradenrepair/windows/Windows/F/file/Filewin10.pdf) Windows 10
- [Files and Folders hidden](https://d.docs.live.net/3569dd0165e2ffb5/Documents/My%20Web%20Sites/upgradenrepair/windows/Windows/H/HiddenFilesFolders.pdf)
- File [Explorer](https://d.docs.live.net/3569dd0165e2ffb5/Documents/My%20Web%20Sites/upgradenrepair/windows/Windows/F/FileExplorer/FileExplorer.pdf)
	- o File
	- o [File Limit](https://d.docs.live.net/3569dd0165e2ffb5/Documents/My%20Web%20Sites/upgradenrepair/windows/Windows/F/file/FileLimit.pdf)
	- o [Folder](https://d.docs.live.net/3569dd0165e2ffb5/Documents/My%20Web%20Sites/upgradenrepair/windows/Windows/F/folder/FolderCreation.pdf) Creation
	- o [Folder Options](https://d.docs.live.net/3569dd0165e2ffb5/Documents/My%20Web%20Sites/upgradenrepair/windows/Windows/F/folder/FolderOptions.pdf)
	- o Share
	- o [View](https://d.docs.live.net/3569dd0165e2ffb5/Documents/My%20Web%20Sites/upgradenrepair/windows/Windows/F/folder/View.pdf)
- [File Properties](https://d.docs.live.net/3569dd0165e2ffb5/Documents/My%20Web%20Sites/upgradenrepair/windows/Windows/F/file/fileproperties/FileProperties.pdf)
- [File Rename](https://d.docs.live.net/3569dd0165e2ffb5/Documents/My%20Web%20Sites/upgradenrepair/windows/Windows/F/file/FileRename.pdf)
- File Search (Windows 10 only)
- [Firewall and Network Protection](https://d.docs.live.net/3569dd0165e2ffb5/Documents/My%20Web%20Sites/upgradenrepair/windows/Windows/F/firewall/FirewallNetworkProtection.pdf)
- [Folder Creation](https://d.docs.live.net/3569dd0165e2ffb5/Documents/My%20Web%20Sites/upgradenrepair/windows/Windows/F/folder/FolderCreation.pdf)
- Format [How to format a disk](https://d.docs.live.net/3569dd0165e2ffb5/Documents/My%20Web%20Sites/upgradenrepair/windows/Windows/F/Format.pdf)
- Format Disk Disk Management

## G

• [Group Policy](https://d.docs.live.net/3569dd0165e2ffb5/Documents/My%20Web%20Sites/upgradenrepair/windows/Windows/G/GroupPolicy.pdf)

## H

- Hardware
- [Hardware Details](https://d.docs.live.net/3569dd0165e2ffb5/Documents/My%20Web%20Sites/upgradenrepair/windows/Windows/D/DiskManagement/sections/properties/toolstab/Sections/HardwareDetails.pdf)
- [Hardware Volume](https://d.docs.live.net/3569dd0165e2ffb5/Documents/My%20Web%20Sites/upgradenrepair/windows/Windows/D/DiskManagement/sections/properties/hardware/Volumes.pdf)
- [Hidden Files and Folders](https://d.docs.live.net/3569dd0165e2ffb5/Documents/My%20Web%20Sites/upgradenrepair/windows/Windows/H/HiddenFilesFolders.pdf)

# I

 $\bullet$  <u>[Icon](https://d.docs.live.net/3569dd0165e2ffb5/Documents/My%20Web%20Sites/upgradenrepair/windows/Windows/I/icon/ChangeIcon.pdf)</u> – Change an icon

J

K

• [Keyboard Shortcuts](https://d.docs.live.net/3569dd0165e2ffb5/Documents/My%20Web%20Sites/upgradenrepair/howto/k/keyboard/KeyboardShortcuts.pdf)

L

- [Local Group Policy](https://d.docs.live.net/3569dd0165e2ffb5/Documents/My%20Web%20Sites/upgradenrepair/windows/Windows/G/GroupPolicy.pdf)
- Local Security Policy

#### M

- [Magnifier Access](https://d.docs.live.net/3569dd0165e2ffb5/Documents/My%20Web%20Sites/upgradenrepair/windows/Windows/M/AccessMagnifier.pdf)
- [Math Input](https://d.docs.live.net/3569dd0165e2ffb5/Documents/My%20Web%20Sites/upgradenrepair/windows/Windows/M/AccessMathInput.pdf) (Windows 10 only)
- [Memory Amount Installed](https://d.docs.live.net/3569dd0165e2ffb5/Documents/My%20Web%20Sites/upgradenrepair/windows/Windows/S/settings/sections/system/about/MemoryAmount.pdf)
- [Mirror](https://d.docs.live.net/3569dd0165e2ffb5/Documents/My%20Web%20Sites/upgradenrepair/windows/Windows/D/DiskManagement/tasks/AddMirror.pdf) -Disk Management
- [MSCommands](https://d.docs.live.net/3569dd0165e2ffb5/Documents/My%20Web%20Sites/upgradenrepair/windows/Windows/M/mscommands/mscommands.pdf)
- [MSCONFIG](https://d.docs.live.net/3569dd0165e2ffb5/Documents/My%20Web%20Sites/upgradenrepair/windows/Windows/M/msconfig/MSCONFIG.pdf)
- [MSCONFIG Boot Advanced Options](https://d.docs.live.net/3569dd0165e2ffb5/Documents/My%20Web%20Sites/upgradenrepair/windows/Windows/M/msconfig/sections/BootAdvancedOptions.pdf)
- [MSCONFIG](https://d.docs.live.net/3569dd0165e2ffb5/Documents/My%20Web%20Sites/upgradenrepair/windows/Windows/M/msconfig/sections/Boot.pdf) Boot
- MSCONFIG Startup
- Microsoft Store
- [Access Mouse](https://d.docs.live.net/3569dd0165e2ffb5/Documents/My%20Web%20Sites/upgradenrepair/windows/Windows/S/settings/sections/bluetooth/AccessMouse.pdf) Access in Settings
- Use Mouse
- [Mouse](S/settings/sections/bluetooth/mouse/Mouse.pdf)
- [MSINFO](https://d.docs.live.net/3569dd0165e2ffb5/Documents/My%20Web%20Sites/upgradenrepair/windows/Windows/M/msinfo/MSINFO.pdf)
- [Music folder move](https://d.docs.live.net/3569dd0165e2ffb5/Documents/My%20Web%20Sites/upgradenrepair/windows/Windows/P/profiles/move/MoveProfile.pdf)

## N

- [Natural Keyboard Shortcuts](https://d.docs.live.net/3569dd0165e2ffb5/Documents/My%20Web%20Sites/upgradenrepair/howto/k/keyboard/NaturalKeyboardShortcuts.pdf)
- [Network and Sharing Center access](https://d.docs.live.net/3569dd0165e2ffb5/Documents/My%20Web%20Sites/upgradenrepair/windows/Windows/N/network/AccessNetworkSharingCenter.pdf)
- [NotePad](https://d.docs.live.net/3569dd0165e2ffb5/Documents/My%20Web%20Sites/upgradenrepair/windows/Windows/N/NotePad/Notepad.pdf)

# O

- ODBC [DataSource 32-Bit](https://d.docs.live.net/3569dd0165e2ffb5/Documents/My%20Web%20Sites/upgradenrepair/windows/Windows/O/odbcdatasources/32bit/ODBC_DataSource32bit.pdf)
- [ODBD DataSource 64-Bit](https://d.docs.live.net/3569dd0165e2ffb5/Documents/My%20Web%20Sites/upgradenrepair/windows/Windows/O/odbcdatasources/64bit/odbcdatasource64bit.pdf)
- [Offline Maps Access](https://d.docs.live.net/3569dd0165e2ffb5/Documents/My%20Web%20Sites/upgradenrepair/windows/Windows/O/offlinemaps/AccessOfflineMaps.pdf)
- [Optimize](https://d.docs.live.net/3569dd0165e2ffb5/Documents/My%20Web%20Sites/upgradenrepair/windows/Windows/D/DefragOptimize/AccessDefragOptimize.pdf)

P

- [Paint](https://d.docs.live.net/3569dd0165e2ffb5/Documents/My%20Web%20Sites/upgradenrepair/windows/Windows/P/paint/AccessPaint.pdf)
- [Performance Monitor](https://d.docs.live.net/3569dd0165e2ffb5/Documents/My%20Web%20Sites/upgradenrepair/windows/Windows/P/performancemonitor/PerformanceMonitor.pdf)
- [Pictures Folder move](https://d.docs.live.net/3569dd0165e2ffb5/Documents/My%20Web%20Sites/upgradenrepair/windows/Windows/P/profiles/move/MoveProfile.pdf)
- [Pin to Taskbar or Start](https://d.docs.live.net/3569dd0165e2ffb5/Documents/My%20Web%20Sites/upgradenrepair/windows/Windows/P/pintostart/PinTaskbarStart.pdf)
- [Playback](https://d.docs.live.net/3569dd0165e2ffb5/Documents/My%20Web%20Sites/upgradenrepair/windows/Windows/S/Sound/sections/Playback.pdf) Feature in Sound
- Powershell
- Print $3d$  (Windows 10 only)
- [Print Management](https://d.docs.live.net/3569dd0165e2ffb5/Documents/My%20Web%20Sites/upgradenrepair/windows/Windows/P/printmanagement/PrintManagement.pdf)
- [Printers & Scanners Access](S/settings/sections/bluetooth/printersscanners/AccessPrintersScanners.pdf)
- Printer [removal](https://d.docs.live.net/3569dd0165e2ffb5/Documents/My%20Web%20Sites/upgradenrepair/windows/Windows/S/settings/sections/devices/RemovePrinter.pdf)
- [Privacy &](https://d.docs.live.net/3569dd0165e2ffb5/Documents/My%20Web%20Sites/upgradenrepair/windows/Windows/S/settings/sections/privacysecurity/PrivacySecurity.pdf) Security
- [Profile Move](https://d.docs.live.net/3569dd0165e2ffb5/Documents/My%20Web%20Sites/upgradenrepair/windows/Windows/P/profiles/move/MoveProfile.pdf) How move a profile
- [Programs](https://d.docs.live.net/3569dd0165e2ffb5/Documents/My%20Web%20Sites/upgradenrepair/windows/Windows/P/programs/ProgramList.pdf)  $-$  Print a list of the programs on your system
- [Programs and Features](https://d.docs.live.net/3569dd0165e2ffb5/Documents/My%20Web%20Sites/upgradenrepair/windows/Windows/P/programsfeatureswin10/programsandfeatureswin10.pdf) (Windows 10 only)
- [Program Data](https://d.docs.live.net/3569dd0165e2ffb5/Documents/My%20Web%20Sites/upgradenrepair/windows/Windows/P/programdata/ProgramDatawin10.pdf)
- [Program Icon](https://d.docs.live.net/3569dd0165e2ffb5/Documents/My%20Web%20Sites/upgradenrepair/windows/Windows/I/icon/ChangeIcon.pdf) How to change the icon

#### Q

• [Access Quick Access](https://d.docs.live.net/3569dd0165e2ffb5/Documents/My%20Web%20Sites/upgradenrepair/windows/Windows/Q/AccessQuickAssist.pdf)

#### R

- [Recovery Drive Access](https://d.docs.live.net/3569dd0165e2ffb5/Documents/My%20Web%20Sites/upgradenrepair/windows/Windows/R/RecoveryDrive/RecoveryDriveAccess.docx)
- [Recycle Bin](https://d.docs.live.net/3569dd0165e2ffb5/Documents/My%20Web%20Sites/upgradenrepair/windows/Windows/R/RecycleBin.pdf)
- Remote Assistance Settings
- Resource [Monitor Access](https://d.docs.live.net/3569dd0165e2ffb5/Documents/My%20Web%20Sites/upgradenrepair/windows/Windows/R/ResourceMonitor/AccessResourceMonitor.pdf)
- [Registry Editor](https://d.docs.live.net/3569dd0165e2ffb5/Documents/My%20Web%20Sites/upgradenrepair/windows/Windows/R/RegistryEditor/RegistryEditor.pdf)
- [Restart](https://d.docs.live.net/3569dd0165e2ffb5/Documents/My%20Web%20Sites/upgradenrepair/windows/Windows/S/shutdown/Shutdown.pdf)
- [Run](https://d.docs.live.net/3569dd0165e2ffb5/Documents/My%20Web%20Sites/upgradenrepair/windows/Windows/R/Run.pdf) How to use Run and Run commands

#### S

- [Search](https://d.docs.live.net/3569dd0165e2ffb5/Documents/My%20Web%20Sites/upgradenrepair/windows/Windows/S/Search/Search.pdf) How to do a search
- [Secureboot](https://d.docs.live.net/3569dd0165e2ffb5/Documents/My%20Web%20Sites/upgradenrepair/windows/Windows/S/secureboot/Secureboot.pdf)
- Security and Maintenance underconstruction
	- o [Access Security and Maintenance](file:///C:/Users/jesse/OneDrive/Documents/My%20Web%20Sites/upgradenrepair/windows/Windows/S/SecurityandMaint/AccessSecurityMaintenance.pdf)
	- o Use Security and Maintenance underconstruction
- Services [MSCONFIG](https://d.docs.live.net/3569dd0165e2ffb5/Documents/My%20Web%20Sites/upgradenrepair/windows/Windows/M/msconfig/sections/Services.pdf)
- [Settings](https://d.docs.live.net/3569dd0165e2ffb5/Documents/My%20Web%20Sites/upgradenrepair/windows/Windows/S/settings/AccessSettings.pdf) Access
- Share a file, link, or other
- [Shared Folders](https://d.docs.live.net/3569dd0165e2ffb5/Documents/My%20Web%20Sites/upgradenrepair/windows/Windows/C/computermanagement/sharedfolders/Sharedfolders.pdf)
- [Sign-in Options](https://d.docs.live.net/3569dd0165e2ffb5/Documents/My%20Web%20Sites/upgradenrepair/windows/Windows/S/settings/sections/accounts/signinoptions/AccessSignInOptions.pdf)
- [Sleep](https://d.docs.live.net/3569dd0165e2ffb5/Documents/My%20Web%20Sites/upgradenrepair/windows/Windows/S/shutdown/Shutdown.pdf)
- Shortcuts How to create a shortcut
- [Shrink Volume](https://d.docs.live.net/3569dd0165e2ffb5/Documents/My%20Web%20Sites/upgradenrepair/windows/Windows/D/DiskManagement/tasks/Shrinkvolume.pdf) Disk Management
- [Shutdown](https://d.docs.live.net/3569dd0165e2ffb5/Documents/My%20Web%20Sites/upgradenrepair/windows/Windows/S/shutdown/Shutdown.pdf)
- [Snippet Tool](http://upgradenrepair/windows/Windows/S/snippettool/SnippingTool.pdf)
- [Sound](https://d.docs.live.net/3569dd0165e2ffb5/Documents/My%20Web%20Sites/upgradenrepair/windows/Windows/S/Sound/Sound.pdf)
	- o [Playback](https://d.docs.live.net/3569dd0165e2ffb5/Documents/My%20Web%20Sites/upgradenrepair/windows/Windows/S/Sound/sections/Playback.pdf)
	- o [Recording](https://d.docs.live.net/3569dd0165e2ffb5/Documents/My%20Web%20Sites/upgradenrepair/windows/Windows/S/Sound/sections/Recording.pdf)
	- o [Use Sound](https://d.docs.live.net/3569dd0165e2ffb5/Documents/My%20Web%20Sites/upgradenrepair/windows/Windows/S/Sound/UseSound.pdf)
- [Speech Recognition](https://d.docs.live.net/3569dd0165e2ffb5/Documents/My%20Web%20Sites/upgradenrepair/windows/Windows/S/speechrecog/SpeechRecognition.pdf)
- [Start](https://d.docs.live.net/3569dd0165e2ffb5/Documents/My%20Web%20Sites/upgradenrepair/windows/Windows/S/start/start.pdf)
- [Start](https://d.docs.live.net/3569dd0165e2ffb5/Documents/My%20Web%20Sites/upgradenrepair/windows/Windows/P/pintostart/PinTaskbarStart.pdf) Pin to Start
- [Startup menu](https://d.docs.live.net/3569dd0165e2ffb5/Documents/My%20Web%20Sites/upgradenrepair/windows/Windows/S/Startup/StartupMenu.pdf)
- [Startup MSCONFIG](https://d.docs.live.net/3569dd0165e2ffb5/Documents/My%20Web%20Sites/upgradenrepair/windows/Windows/M/msconfig/sections/Startup.pdf)
- [Startup Settings Access](https://d.docs.live.net/3569dd0165e2ffb5/Documents/My%20Web%20Sites/upgradenrepair/windows/Windows/S/settings/sections/apps/startup/AccessStartup.pdf)
- Steps [Recorder](https://d.docs.live.net/3569dd0165e2ffb5/Documents/My%20Web%20Sites/upgradenrepair/windows/Windows/S/stepsrecorder/AccessStepsRecorder.pdf)
- Sticky Notes
- [Store](https://d.docs.live.net/3569dd0165e2ffb5/Documents/My%20Web%20Sites/upgradenrepair/windows/Windows/W/windowsstore/AccessWindowsStore.pdf)
- [System](https://d.docs.live.net/3569dd0165e2ffb5/Documents/My%20Web%20Sites/upgradenrepair/windows/Windows/S/system/AccessSystem.pdf)
- [System File Checker SFC](https://d.docs.live.net/3569dd0165e2ffb5/Documents/My%20Web%20Sites/upgradenrepair/windows/Windows/S/systemfilechecker/SystemFileChecker.pdf)
	- o [SFC /Cachesize](https://d.docs.live.net/3569dd0165e2ffb5/Documents/My%20Web%20Sites/upgradenrepair/windows/Windows/S/systemfilechecker/methods/SFC_Cachesize.pdf)
	- o [SFC /Help](https://d.docs.live.net/3569dd0165e2ffb5/Documents/My%20Web%20Sites/upgradenrepair/windows/Windows/S/systemfilechecker/methods/SFC_Help.pdf)
	- o [SFC /Purgecachsize](https://d.docs.live.net/3569dd0165e2ffb5/Documents/My%20Web%20Sites/upgradenrepair/windows/Windows/S/systemfilechecker/methods/SFC_Purgecachsize.pdf)
	- o [SFC /Revert](https://d.docs.live.net/3569dd0165e2ffb5/Documents/My%20Web%20Sites/upgradenrepair/windows/Windows/S/systemfilechecker/methods/SFC_Revert.pdf)
	- o SFC [/Scanboot](https://d.docs.live.net/3569dd0165e2ffb5/Documents/My%20Web%20Sites/upgradenrepair/windows/Windows/S/systemfilechecker/methods/SFC_Scanboot.pdf)
	- o [SFC /Scannow](https://d.docs.live.net/3569dd0165e2ffb5/Documents/My%20Web%20Sites/upgradenrepair/windows/Windows/S/systemfilechecker/methods/SFC_Scannow.pdf)
	- o [SFC /Scanonce](https://d.docs.live.net/3569dd0165e2ffb5/Documents/My%20Web%20Sites/upgradenrepair/windows/Windows/S/systemfilechecker/methods/SFC_Scanonce.pdf)
- [Access System Information](https://d.docs.live.net/3569dd0165e2ffb5/Documents/My%20Web%20Sites/upgradenrepair/windows/Windows/S/systeminfo/AccessSystemInformation.pdf)
- [System Restore create](https://d.docs.live.net/3569dd0165e2ffb5/Documents/My%20Web%20Sites/upgradenrepair/windows/Windows/S/systemrestore/createsystemrestore.pdf)

T

- [Directories, Trees, Files and Folders](file:///C:/Users/jesse/OneDrive/Documents/My%20Web%20Sites/upgradenrepair/windows/Windows/F/folder/DirectoryInfo.pdf)
- [Taskbar](https://d.docs.live.net/3569dd0165e2ffb5/Documents/My%20Web%20Sites/upgradenrepair/windows/Windows/T/Taskbar.pdf)
- [Taskbar](https://d.docs.live.net/3569dd0165e2ffb5/Documents/My%20Web%20Sites/upgradenrepair/windows/Windows/P/pintostart/PinTaskbarStart.pdf) Pin to Taskbar
- [Task Manager](https://d.docs.live.net/3569dd0165e2ffb5/Documents/My%20Web%20Sites/upgradenrepair/windows/Windows/T/Taskmanager/AccessTaskManager.pdf)
- [Task Scheduler](https://d.docs.live.net/3569dd0165e2ffb5/Documents/My%20Web%20Sites/upgradenrepair/windows/Windows/T/TaskScheduler/TaskScheduler.pdf)
- [This PC](https://d.docs.live.net/3569dd0165e2ffb5/Documents/My%20Web%20Sites/upgradenrepair/windows/Windows/T/ThisPC/ThisPC.pdf)
- Time & [language](https://d.docs.live.net/3569dd0165e2ffb5/Documents/My%20Web%20Sites/upgradenrepair/windows/Windows/S/settings/sections/timelanguage/AccessTimeLanguageSettings.pdf)
- [Typing](https://d.docs.live.net/3569dd0165e2ffb5/Documents/My%20Web%20Sites/upgradenrepair/windows/Windows/S/settings/sections/devices/Typing.pdf)

U

V

- [Videos move](https://d.docs.live.net/3569dd0165e2ffb5/Documents/My%20Web%20Sites/upgradenrepair/windows/Windows/P/profiles/move/MoveProfile.pdf)
- <u>[View](https://d.docs.live.net/3569dd0165e2ffb5/Documents/My%20Web%20Sites/upgradenrepair/windows/Windows/F/folder/sections/View.pdf)</u> File Explorer
- [Volume Delete](https://d.docs.live.net/3569dd0165e2ffb5/Documents/My%20Web%20Sites/upgradenrepair/windows/Windows/C/controlpanel/sections/administrativetools/computermgmnt/diskmanagement/sections/DeleteVolume.pdf)
- [Your info](https://d.docs.live.net/3569dd0165e2ffb5/Documents/My%20Web%20Sites/upgradenrepair/windows/Windows/S/settings/sections/accounts/yourinfo/AccessYourInfoSettings.pdf) access

W

- [Wildcards](https://d.docs.live.net/3569dd0165e2ffb5/Documents/My%20Web%20Sites/upgradenrepair/windows/Windows/W/wildcards/wildcards.pdf)
- Windows Diagnostics
- [Windows Ease of Access](https://d.docs.live.net/3569dd0165e2ffb5/Documents/My%20Web%20Sites/upgradenrepair/windows/Windows/W/windowseaseofaccess/WindowsEaseAccesswin10.pdf) (Windows 10 only)
- [Windows Explorer](https://d.docs.live.net/3569dd0165e2ffb5/Documents/My%20Web%20Sites/upgradenrepair/windows/Windows/W/windowsexplorer/WindowsExplorerShortcuts.pdf)
- [Windows Folder](https://d.docs.live.net/3569dd0165e2ffb5/Documents/My%20Web%20Sites/upgradenrepair/windows/Windows/W/windowsfolder/WindowsFolder.pdf)
- [32 Bit Windows and 64 Bit Windows differences](https://d.docs.live.net/3569dd0165e2ffb5/Documents/My%20Web%20Sites/upgradenrepair/windows/Windows/W/windows3264bit/32bitvs64bitwindows.pdf)
- Windows Media Player
- [Windows Security](https://d.docs.live.net/3569dd0165e2ffb5/Documents/My%20Web%20Sites/upgradenrepair/windows/Windows/W/windowssecurity/WindowsSecurity.pdf)
- [Windows Store Access](https://d.docs.live.net/3569dd0165e2ffb5/Documents/My%20Web%20Sites/upgradenrepair/windows/Windows/W/windowsstore/AccessWindowsStore.pdf)
- [Windows Update Advanced](https://d.docs.live.net/3569dd0165e2ffb5/Documents/My%20Web%20Sites/upgradenrepair/windows/Windows/W/windowsupdate/WindowsUpdateAdvanced.pdf)
- [Windows Update Access](https://d.docs.live.net/3569dd0165e2ffb5/Documents/My%20Web%20Sites/upgradenrepair/windows/Windows/W/windowsupdate/AccessWindowsUpdate.pdf)
- [Windows Update use](https://d.docs.live.net/3569dd0165e2ffb5/Documents/My%20Web%20Sites/upgradenrepair/windows/Windows/W/windowsupdate/UseWindowsUpdate.pdf)
- [WordPad](https://d.docs.live.net/3569dd0165e2ffb5/Documents/My%20Web%20Sites/upgradenrepair/windows/Windows/W/wordpad/wordpad/WordPad.pdf)

X

# Y

Z

# MISC

• [Windows 32 bit Windows 64 bit](https://d.docs.live.net/3569dd0165e2ffb5/Documents/My%20Web%20Sites/upgradenrepair/windows/Windows/W/windows3264bit/32bitvs64bitwindows.pdf)